## **Viewing Job trends**

The Job Trend view allows you to get graphic trends of the most important information of your environment so that you can easily detect potential problems.

To access this option, go to the **Jobs** tab, and select **Job Trend** from the options located on the top right section of this view.

You can select different types of job trend charts like: Most Frequent Jobs, Top Failed Jobs, etc., specify the time range (day, week, month, or year) or filter according to your instances, jobs, jobs categories, and last run duration ranges.

Go to the following section to see [what is available on the Job Trend view](https://wiki.idera.com/pages/viewpage.action?pageId=4257874090) or click any of the following job trend chart options to see more details:

- **[Top Failure Job Trend Chart](https://wiki.idera.com/display/SEJM21/Top+Failure+Jobs+Trend+Chart)**
- **[Most Frequent Job Trend Chart](https://wiki.idera.com/display/SEJM21/Most+Frequent+Jobs+Trend+Chart)**
- **[Longest Running Jobs Trend Chart](https://wiki.idera.com/display/SEJM21/Longest+Running+Jobs+Trend+Chart)**
- **[Highest Percentage Duration Increase Trend Chart](https://wiki.idera.com/display/SEJM21/Highest+Percentage+Duration+Increase)**

SQL Enterprise Job Manager monitors and manages your SQL Server agent jobs. [Learn more](https://www.idera.com/productssolutions/sqlserver/sql-server-agent-job/) > >

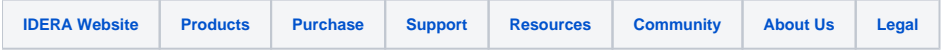